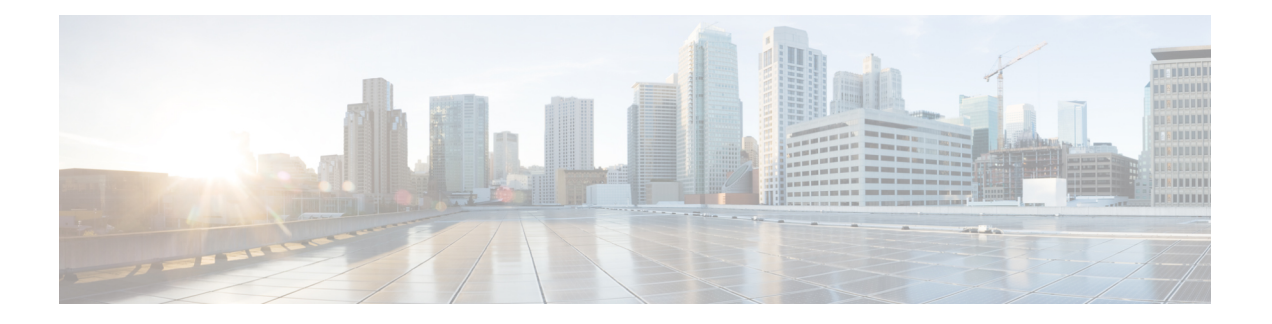

## **Cisco IMC Visore** ユーティリティ

Visoreは、HTMLブラウザを使用して管理対象オブジェクト(MO)を簡単に参照できる、Cisco IMC に構築されたユーティリティです。Visore ユーティリティは、Cisco IMC XML API クエ リー メソッドを使用して Cisco IMC のアクティブな MO を参照します。Visore ユーティリティ は、設定を行うためには使用できません。

## **Visore** へのアクセス

Visore にアクセスするには、ブラウザを開き、次のいずれかの URL を入力します。

- http://<Cisco IMC IP Address>/visore.html
- https://<Cisco IMC IP Address>/visore.html

プロンプトが表示されたら、Cisco IMC CLI または GUI ユーザ インターフェイスへのログイン と同じクレデンシャルを使用してログインします。

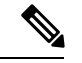

(注)

Cisco IMC リリース 1.5(1x) では、Visore アクセスに Firefox および Chrome のブラウザだけがサ ポートされます。

## クラス照会での **Visore** の使用

特定のクラスを照会するには、クラス名を [Class or DN] フィールドに入力し、[Run Query] を クリックします。Visore は **configResolveClass** メソッドを Cisco IMC に送信し、要求された MO が表形式で表示されます。

表示された MO の親および子クラスを取得するには、[<] および [>] ボタンを使用します。た とえば、[>] をクリックすると、MO の子を照会するために **configResolveChildren** メソッドが Cisco IMC に送信されます。[<] をクリックすると、MO の親を照会するために **configResolveParent** メソッドが Cisco IMC に送信されます。

## 識別名(**DN**)を照会するための **Visore** の使用

特定の DN を照会するには、DN を [Class or DN] フィールドに入力し、[Run Query] をクリック します。Visore は **configResolveDn** メソッドを Cisco IMC に送信します。

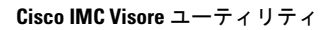

I